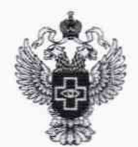

ФЕДЕРАЛЬНАЯ СЛУЖБА ПО НАДЗОРУ В СФЕРЕ ЗДРАВООХРАНЕНИЯ

#### ФЕДЕРАЛЬНОЕ ГОСУДАРСТВЕННОЕ БЮДЖЕТНОЕ УЧРЕЖДЕНИЕ «ВСЕРОССИЙСКИЙ НАУЧНО-ИССЛЕДОВАТЕЛЬСКИЙ И ИСПЫТАТЕЛЬНЫЙ ИНСТИТУТ МЕДИЦИНСКОЙ ТЕХНИКИ» (ФГБУ «ВНИИИМТ» РОСЗДРАВНАДЗОРА)

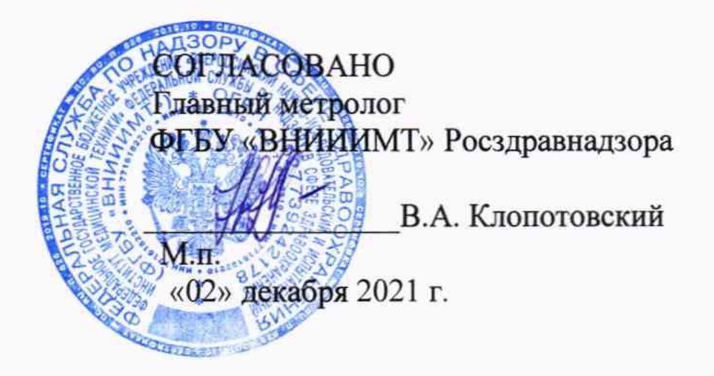

Государственная система обеспечения единства измерений

Мониторы дыхательные портативные Capnostream 20

Методика поверки

ИМТ-МП-0011-2021

г. Москва 2021 г.

### **1 Общие положения**

Настоящая методика поверки распространяется на мониторы дыхательные портативные Capnostream 20 (далее по тексту - мониторы), изготовленные фирмой Oridion Medical 1987 Ltd., Израиль, и устанавливает порядок и объём их первичной и периодической поверки.

Интервал между поверками - 1 год.

Методика поверки предусматривает возможность проведения поверки отдельных измерительных каналов из состава средства измерений, и невозможность проведение поверки для меньшего числа измеряемых величин или на меньшем числе поддиапазонов измерений.

При проведении поверки обеспечивается прослеживаемость поверяемых мониторов к государственным первичным эталонам:

-ГЭТ 1-2018 «Государственный первичный эталон единиц времени, частоты и национальной шкалы времени» уровня средства измерений в соответствии с государственной поверочной схемой, утвержденной приказом Госстандарта от 30.12.2019 № 3464 «Об утверждении государственной поверочной схемы для электродиагностических средств измерений медицинского назначения»:

- ГЭТ 13-2001 «Государственный первичный эталон единицы электрического напряжения» уровня средства измерений в соответствии с государственной поверочной схемой, утвержденной приказом Госстандарта от 30.12.2019 № 3464 «Об утверждении государственной поверочной схемы для электродиагностических средств измерений медицинского назначения»:

- «Государственному первичному эталону единицы молярной доли и массовой концентрации компонентов в газовых средах» уровня рабочего средства измерений в соответствии с государственной поверочной схемой ГОСТ 8.578-2014 «ГСИ. Государственная поверочная схема для средств измерений содержания компонентов в газовых средах».

Для обеспечения реализации методики поверки при определении метрологических характеристик по пунктам 10; 10.1; 10.2; 10.3; 10.4 применяется метод прямых измерений.

## **2 Перечень операций поверки**

2.1 При проведении поверки выполняют операции, указанные в таблице 1.

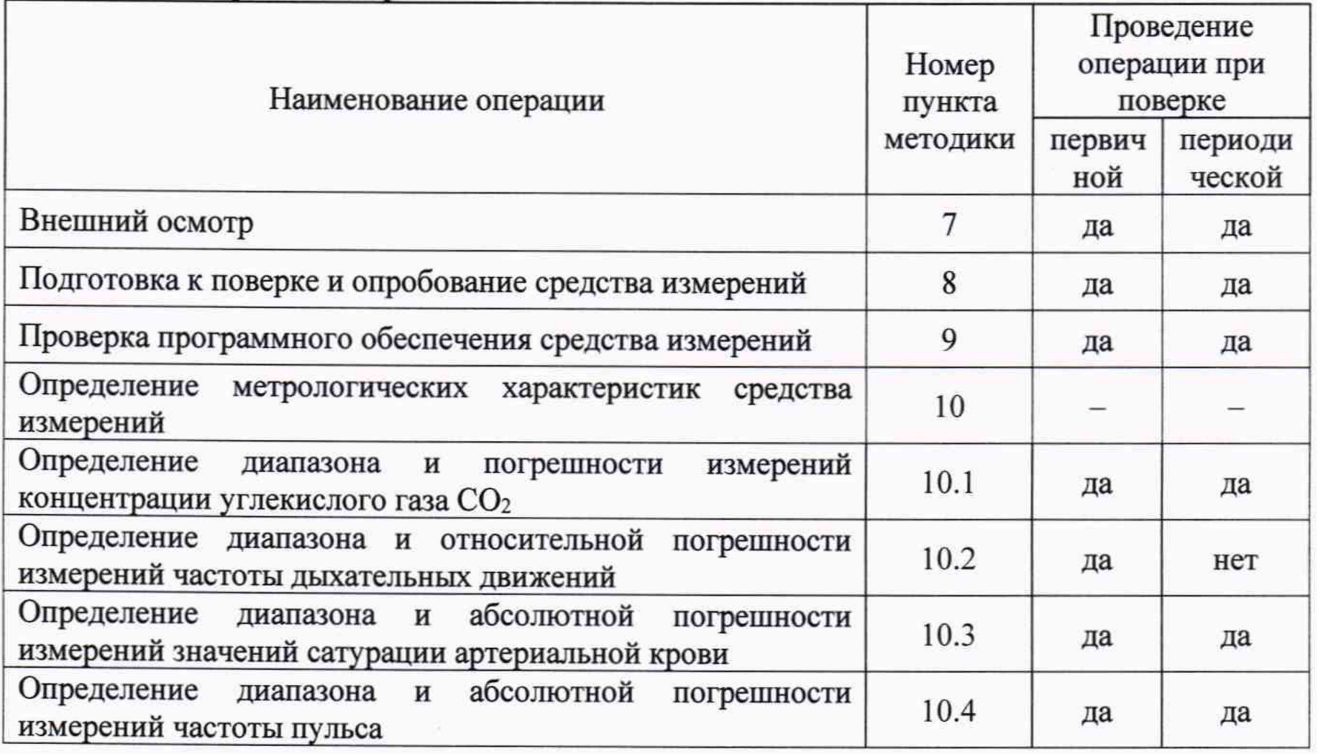

Таблица 1 - Операции поверки

Лист № 3

Всего листов 9

2.2 В случае невыполнения требований хотя бы к одной из операций, поверка прекращается.

#### **3 Требования к условиям проведения поверки**

При проведении поверки должны быть соблюдены следующие условия:

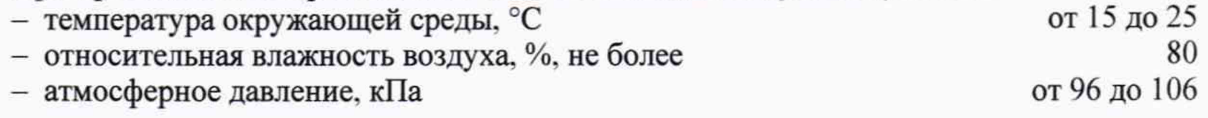

## **4 Требования к специалистам, осуществляющим поверку**

4.1 К поверке мониторов допускаются специалисты, изучившие эксплуатационные документы на поверяемые средства измерений, средства поверки, настоящую методику поверки, прошедшие инструктаж по технике безопасности.

4.2 Минимальное количество специалистов для выполнения данной методики поверки - один.

### **5 Метрологические и технические требования к средствам поверки**

Таблица 2 - Средства поверки

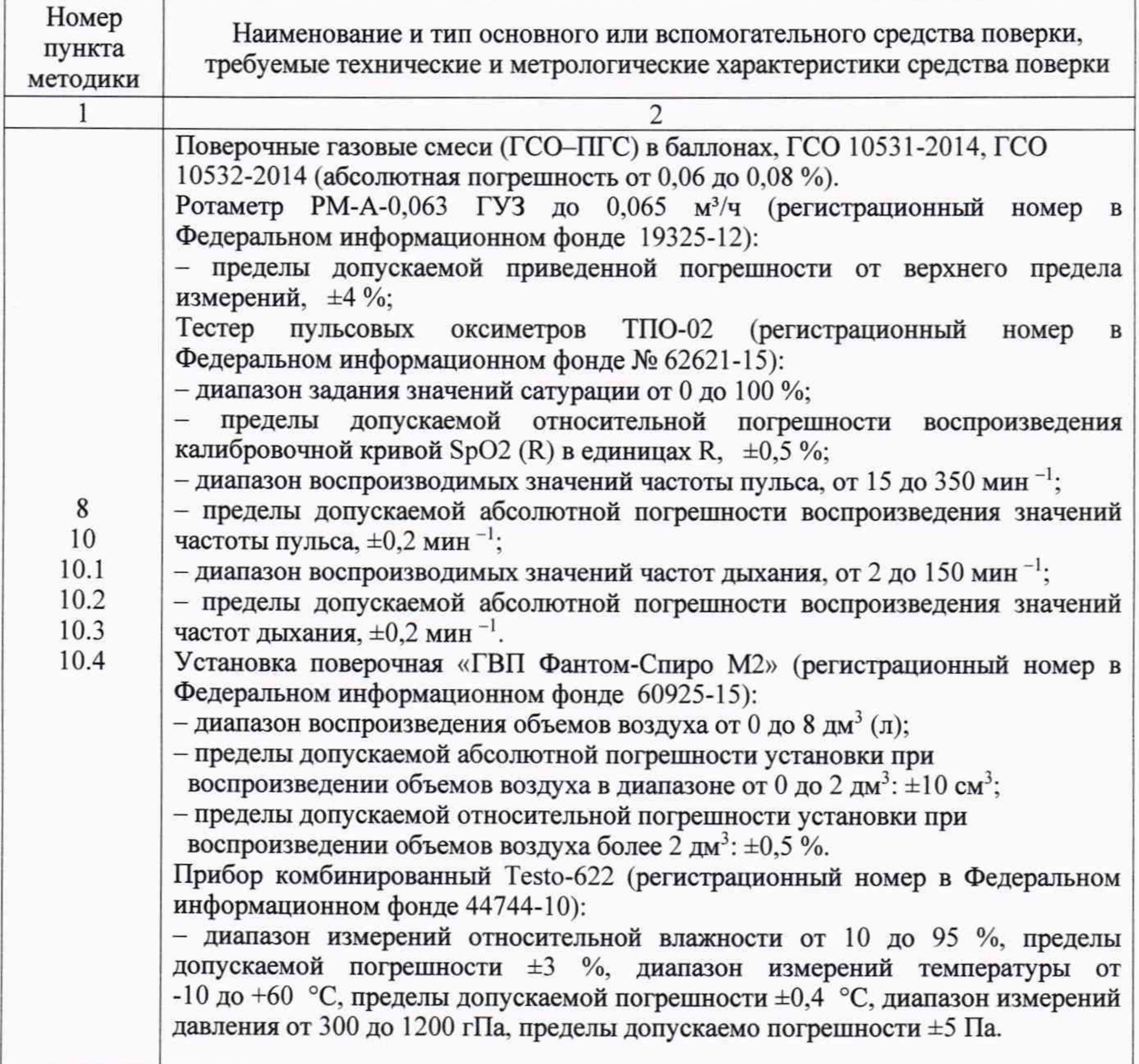

Лист № 4 Всего листов 9

Продолжение таблицы 1  $\overline{2}$ 1 8 Волюметр электронный ВЭ-ОШ-ИНСОВТ (регистрационный номер в 10 Федеральном информационном фонде 36780-08): 10.1 - диапазон измерений частоты дыхания от 6 до 30 мин<sup>-1</sup>; 10.2 - пределы допускаемой абсолютной погрешности воспроизведения значений 10.3 частот дыхания,  $\pm 0.2$  мин<sup>-1</sup>.

5.1 При проведении поверки мониторов должны применяться средства поверки (эталоны), указанные в таблице 2.

5.2 Допускается применение не приведённых в таблице 2 средств поверки, но обеспечивающих определение метрологических характеристик поверяемых мониторов и условий проведения поверки с требуемой точностью.

5.3 Применяемые средства поверки должны быть исправны и поверены, применяемые средства поверки утвержденного типа СИ в качестве эталонов единиц величин должны быть исправны и поверены с присвоением соответствующего разряда по требованию государственных поверочных схем.

## **6 Требования (условия) по обеспечению безопасности проведения поверки**

6.1 При проведении поверки необходимо соблюдать:

10.4

– общие правила техники безопасности в соответствии с требованиями<br>12.2.003-91 «Система стандартов безопасности труда (ССБТ) Оборудование ГОСТ 12.2.003-91 «Система стандартов безопасности труда (ССБТ). Оборудование производственное. Общие требования безопасности»;

- ПБ 03-576-03 «Правила. Устройства и безопасной эксплуатации сосудов, работающих под давлением»;

- правила пожаробезопасности при работе с горючими смесями по ГОСТ ISO 9918-2012 «Межгосударственный стандарт. Капнометры медицинские. Частные требования безопасности»;

- указания по технике безопасности, приведенные в эксплуатационной документации на средства поверки и поверяемого средства измерений.

6.2 На рабочем месте должны быть приняты меры по обеспечению защиты от воздействия статического электричества. Помещение, в котором проводят поверку, должно быть оборудовано приточно-вытяжной вентиляцией. В близи рабочего места не должно быть источников электромагнитных помех. Кроме того, во время проведения поверки необходимо обеспечить отсутствие воздушных потоков (сквозняков, ветра), источников тепла или холода, прямое действие солнечных лучей или иных источников света или энергии, а также воздействие пыли, песка или иных химических веществ.

### 7 **Внешний осмотр средства измерений**

7.1 При внешнем осмотре убедиться в:

- соответствии комплектности, приведенной в руководстве по эксплуатации (технической документации) монитора:

- отсутствии механических повреждений, препятствующих нормальной работе;

- наличии маркировки на корпусе монитора (маркировка должна быть хорошо различима и содержать товарный знак изготовителя, наименование и обозначение модели или исполнения, серийный номер, а также символы, применяемые при маркировании на медицинских изделиях по ГОСТ Р ИСО 15223-1-2014 «Национальный стандарт Российской Федерации изделия медицинские. Символы, применяемые при маркировании на медицинских изделиях, этикетках и в сопроводительной документации Часть 1»).

Результаты внешнего осмотра считать положительными, если монитор удовлетворяет вышеперечисленным требованиям.

Мониторы, имеющие дефекты, к поверке не допускаются.

Примечание - Допускается проводить поверку монитора без запасных частей и принадлежностей, не влияющих на его работоспособность и на результаты поверки.

#### **8 Подготовка к поверке и опробование средства измерений**

8.1 Подготовка к поверке

Подготовку монитора и оборудования, перечисленного в таблице 2, проводят в соответствии с требованиями, изложенными в соответствующих эксплуатационных документах.

Убедиться в выполнении условий проведения поверки.

Выдержать средства поверки во включенном состоянии в течение времени, указанного в их руководствах по эксплуатации.

Проверяют наличие паспортов (сертификатов) и сроки годности газовых смесей в баллонах под давлением.

8.2 Опробование

При опробовании монитора проводят проверку режимов функционирования каналов измерения.

Включают монитор клавишей  $\circledast$ . Согласно указаниям эксплуатационной документации создают профиль нового пациента с произвольными данными, в котором в дальнейшем будут проводиться измерения.

Убедиться, что монитор вышел в рабочий режим. Подключить датчик Sp02 для измерения частоты пульса и сатурации крови к ТПО-02, убедиться, что монитор производит измерения.

Результаты опробования считать удовлетворительными, если монитор производит измерение частоты пульса и сатурации.

#### **9 Проверка программного обеспечения средства измерений**

9.1 Для выполнения идентификации ПО. при включении монитора на экране появится идентификационное наименование ПО и номер версии, сличить указанное наименование и версию ПО, с данными, указанными в таблице 3.

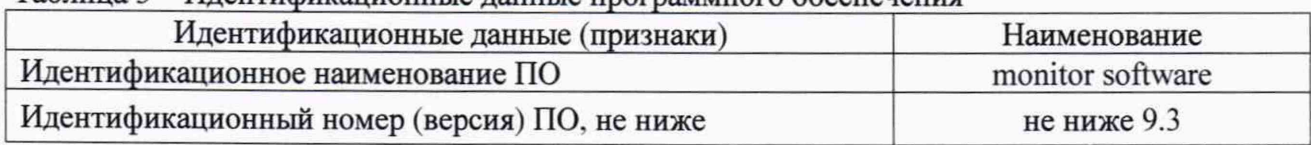

Таблица 3 - Идентификационные данные программного обеспечения

9.2 Результаты считать удовлетварительными. если идентификационные данные ПО соответствуют, указанным в таблице 3.

### **10 Определение метрологических характеристик средства измерений**

# **10.1 Определение диапазона и погрешности измерений концентрации углекислого газа СОг**

Определение диапазона и погрешности измерений концентрации углекислого газа  $CO<sub>2</sub>$ проводится путем подачи поверочной газовой смеси (ПГС) с нормированным содержанием  $CO<sub>2</sub>$ на вход канала Microstream EtC02 в течение 10-20 секунд и последующем считывании показаний монитора.

Поток контролировать с помощью ротаметра на уровне 1 л/мин (рис. 1). Монитор отображает значение СО2 в %, для этого необходимо перевести монитор в соответствии с руководством по эксплуатации и выставить соответствующие пределы измерений: system-> service-> enter password: serv-> inst defaults-> $CO<sub>2</sub>$  (alarm limits)->vol %.

Определение погрешности произвести с применением не менее трех поверочных газовых смесей с содержанием  $CO_2$  в диапазоне от 0,1 до 15 %. Произвести не менее пяти измерений на каждой газовой смеси.

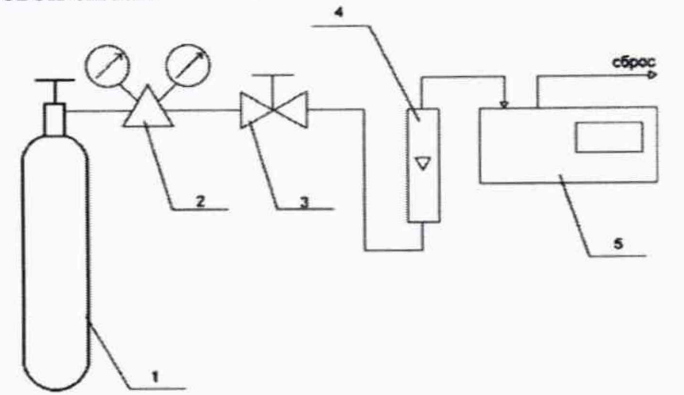

1 - баллон с газовой смесью; 2 - редуктор баллонный; 3 - вентиль точной регулировки; 4 - ротаметр; 5 - монитор

Рисунок 1 - Условная схема подключения

Вычислить абсолютную погрешность ДСО2j , %, для всех проведенных измерений по формуле:

$$
\Delta CO_{2i} = CO_{2i} - CO_{2\Pi\Gamma C} \tag{1}
$$

где  $CO_{2i}$  — значение концентрации, измеренное монитором дыхательным в i-м измерении. %;

 $CO_{2\Pi\Gamma\text{C}}$  – значение концентрации, воспроизводимое ПГС, указанное в паспорте, %.

Определить максимальное отклонение измеренного значения концентрации от заданного для всех проведенных измерений для каждой используемой ПГС:

$$
\Delta CO_{2\text{max}} = \text{max}(|\Delta CO_{2i}|) \tag{2}
$$

Результаты поверки считаются удовлетворительными, если максимальное значение абсолютной погрешности измерений концентрации углекислого газа, не превышают значений, указанных в описании типа.

**10.2 Определение диапазона и относительной погрешности измерений частоты дыхательных движений**

Собрать пневматическую схему для измерений (рис. 2). Подключить баллон с СО<sub>2</sub> в соответствии с условной схемой. Поток контролировать с помощью ротаметра на уровне 1 л/мин.

# Лист № 7 Всего листов 9

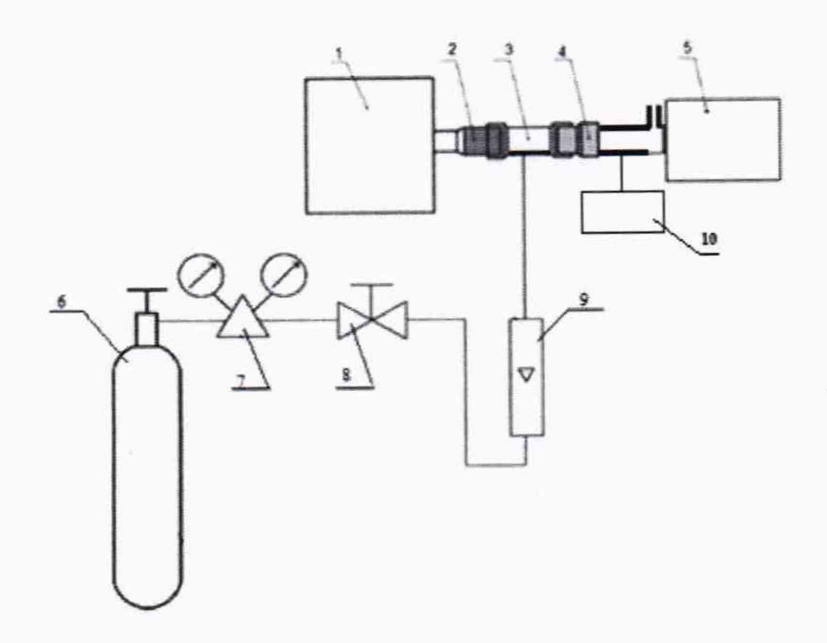

1 - установка поверочная ГВП Фантом-Спиро М2: 2 - выходной патрубок установки; 3 - эластичный переходник (силиконовая манжета) или набор переходников; 4 - мундштук поверяемого монитора: 5 - монитор: 6 - баллон с газовой смесью; 7 - редуктор баллонный:  $8$  – вентиль точной регулировки; 9 - ротаметр;  $10$  – волюметр электронный ВЭ-01П-ИНСОВТ

Рисунок 2 - Условная схема подключения

В ГВП Фантом-Спиро М в режиме максимальной вентиляции легких установить объем 500 мл. частоту дыхания 18 мин'1. Контроль частоты дыхания производить с помощью волюметра электронного ВЭ-01П-ИНСОВТ. На экране монитора awRR фиксируют значение частоты дыхательных движений.

Продолжить процедуру определения погрешности для значения частоты дыхания: 12,24, 30, мин<sup>-1</sup>. Произвести не менее 5 измерений для каждого значения частоты дыхания.

Относительную погрешность ЧДД. 6F, *%.* вычисляют по формуле:

$$
\delta F = \frac{\frac{F_{H3M}}{2} - F_{BaJiOMETP}}{F_{BaJiOMETP}} \cdot 100\% \tag{3}
$$

где  $F_{\mu_3M}$  – измеренное монитором значение ЧДД, мин<sup>-1</sup>;

^**валюметр** " измеренное волюметром электронным значение частоты дыхания, мин'1.

Определить максимальное значение относительной погрешности для всех проведенных измерений для каждого заданного значения:

$$
\delta F_{\text{max}} = \max(|\delta F_i|) \tag{4}
$$

Результаты считаются удовлетворительными, если максимальное отклонение измеренного значения частоты дыхания от заданного не превышают значений, указанных в описании типа.

## **10.3 Определение диапазона и абсолютной погрешности измерений значений сатурации артериальной крови**

Определение диапазона и абсолютной погрешности измерения SpO<sub>2</sub> проводить с использованием тестера пульсовых оксиметров ТПО-02 (рис. 3).

Включить ТПО-02 и поверяемый монитор. На дисплее монитора должно отображаться отсутствие сигнала.

Лист № 8 Всего листов 9

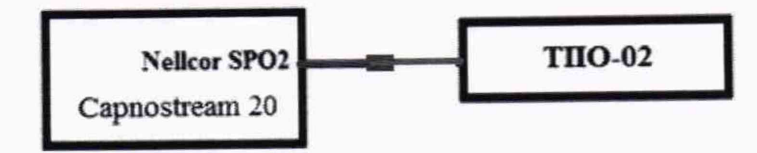

Рисунок 3 - Условная схема подключения

Согласно руководству по эксплуатации в тестере пульсовых оксиметров ТПО-02 устанавливаем тип датчика «Nellcor», вид кривой PLE1. частота пульса-70 мин"1.

Измерения провести на пяти значениях сатурации: 70, 75, 85, 95, 99 *%.*

Оборачиваем пальцевый имитатор ТГЮ-02 датчиком поверяемого монитора например «Adult SpO<sub>2</sub> Sensor >30 kg» поперек так, чтобы обеспечивался надежный оптический контакт между фотоприемниками и светоизлучающими элементами, при этом исключалась избыточная посторонняя засветка окружающим светом фотоприемников в датчике.

Считывать с дисплея монитора измеренное им значение сатурации, после установления стабильных показаний, Sj. Освобождаем пальцевый имитатор от датчика поверяемого монитора.

Провести по пять измерений для каждого значения сатурации.

Вычислить абсолютную погрешность  $\Delta S_i$ , %, измеренной монитором сатурации от воспроизводимого ТПО-02 значения для всех поведенных измерений по формуле:

$$
\Delta S_{i} = S_{i} - S_{T110} \tag{5}
$$

где  $S_i$  — значение сатурации, измеренное монитором дыхательным в *i*-м измерении, %;  $S_{\text{TTO}}$  — воспроизводимое ТПО-02 значение сатурации, %.

Определить максимальное значение абсолютной погрешности для всех проведенных измерений для каждого заданного значения:

$$
\Delta S_{\text{max}} = \text{max}(|\Delta S_i|) \tag{6}
$$

Результаты считаются удовлетворительными, если максимальное отклонение измеренного значения сатурации не превышают, указанных в описании типа.

# **10.4 Определение диапазона и абсолютной погрешности измерений частоты пульса**

Определение диапазона и абсолютной погрешности измерения частоты пульса проводить с использованием тестера пульсовых оксиметров ТПО-02 (рис. 3).

В тестере пульсовых оксиметров ТПО-02 согласно руководству по эксплуатации установить значение SpO<sub>2</sub> равным 98 %, устанавливать следующие значения частоты пульса (уд. мин<sup>-1</sup>): 30, 60, 120, 180, 240.

Пальцевой имитатор оборачивают датчиком поверяемого монитора например «Adult Sp02 Sensor >30 kg» так, чтобы обеспечивался надежный оптический контакт между фотоприемниками и светоизлучающими элементами, и. при этом исключалась избыточная посторонняя засветка окружающим светом фотоприемников в датчике монитора.

Считываем с дисплея монитора измеренное значение частоты пульса Fj. Освобождаем пальцевой имитатор от датчика поверяемого монитора.

Провести по пять измерений для каждого значения частоты пульса.

Вычислить отклонение измеренной частоты пульса  $\Delta F_i$ , мин<sup>-1</sup>, от воспроизводимого значения для всех проведенных измерений по формуле:

$$
\Delta F_i = F_i - F_{TTIO} \tag{7}
$$

где  $F_i$  – измеренное значение частоты пульса в i-м измерении, мин<sup>-1</sup>;

F — воспроизводимое ТПО-02 значение частоты пульса мин'1.

Всего листов 9

Определить максимальное значение абсолютной погрешности для всех проведенных измерений для каждого заданного значения:

$$
\Delta F_{\text{max}} = \max(|\Delta F_i|) \tag{8}
$$

Результаты считаются удовлетворительными, если максимальное отклонение измеренного значения частоты пульса от заданного не превышают значений, указанных в описании типа.

## **11 Подтверждение соответствия средства измерений метрологическим требованиям**

11.1 Оценку соответствия средства измерений метрологическим требованиям проводить для всех поверяемых точек, указанных в п. 10.

11.2 Значения относительной, абсолютной погрешности, определяют по общим формулам 1 -8 .

11.3 Результат поверки считаются положительными, если полученные значения погрешностей не превышают установленных в описании типа пределов.

### **12 Оформление результатов поверки**

12.1 Результаты измерений, полученные в процессе поверки, заносят в протокол произвольной формы.

12.2 Сведения о результатах поверки в целях её подтверждения передаются в Федеральный информационный фонд по обеспечению единства измерений в соответствии с порядком создания и ведения Федерального информационного фонда по обеспечению единства измерений.

12.3 Свидетельство о поверке или извещение о непригодности к применению средства измерений выдаётся по заявлению владельцев средства измерений или лиц. представивших их на поверку в сроки, предусмотренные договором (контрактом) на выполнение поверки. Свидетельство о поверке или извещение о непригодности к применению средства измерений должны быть оформлены в соответствии с требованиями действующих правовых нормативных документов. Знак поверки наносится на свидетельство о поверке.

Инженер-метролог

 $\oint$ 

А.Д. Чикмарев